## wo nov by CompeGPS

## **Servidor FTP**

# **TwoNav Mobile**

En este tutorial veremos simplemente cómo comunicar con su iPhone/iPad/ iPod Touch, Windows Mobile o Android mediante un servidor ftp. De este modo, podrá fácilmente transferir tracks, rutas, waypoints y mapas.

### **Descargue un software ftp gratuito**

Usted puede usar por ejemplo Filezilla. Descárguelo aquí. Una vez instalado en su PC, inicie su aplicación TwoNav.

Importante: Asegúrese de que su iPhone se encuentra conectado a la misma red WiFi que su PC.

### **Comunicación con su móvil**

Diríjase al Menú Principal > Configuración > FTP. Verá todas las propiedades del servidor para su aparato. El FTP estará ahora activado.

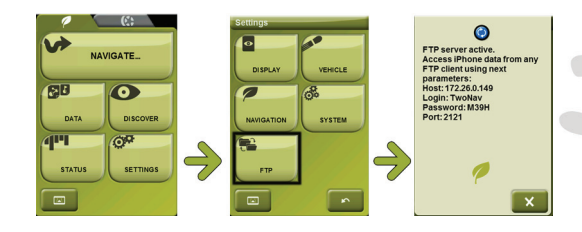

#### **Acceso a sus datos**

Inicie Filezilla. Clique en "Abrir el gestor de sitios". Ahora introduzca los diferentes campos con las propiedades de su aparato (encontrados en pasos previos).

Rellene el Servidor (específico para cada conexión), el Puerto, el Usuario y la Contraseña. Clique en conectar.

Ahora podrá ver las diferentes carpetas de la aplicación TwoNav. Podrá acceder a las carpetas Data, Maps, POI's y Radars mediante un doble clic sobre ellas.

Simplemente transfiera todos los archivos que quiera desde su ordenador a su móvil. Después de haber enviado un archivo a su aparato TwoNav, puede eliminarlo en cualquier momento mediante un clic derecho. ¡Listo!

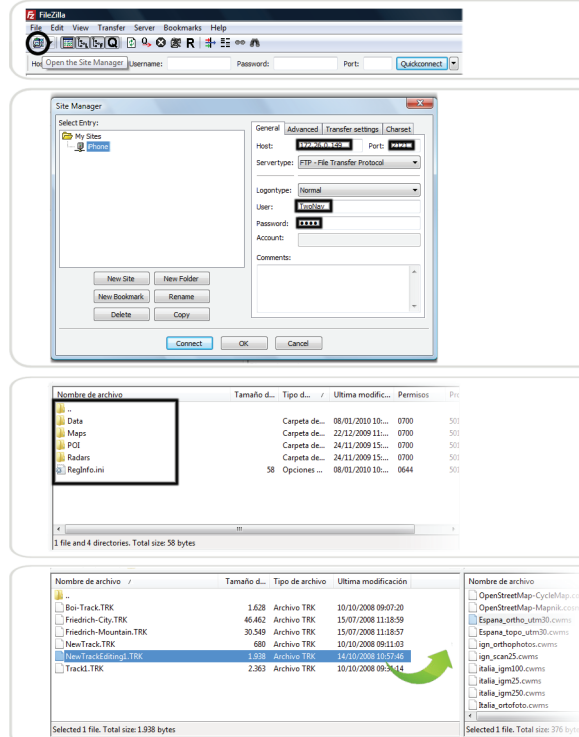